# INGE-LORE'S TUTORIALE

#### **ANIMABELLE**

- Tutoriale [Animabelle](https://tuts.rumpke.de/tutoriale-animabelle/) [Animabelle](https://tuts.rumpke.de/animabelle-seite-2/) – Seite 2
- Animabelle 3 alte [Übersetzungen](https://tuts.rumpke.de/animabelle-3/)
- Animabelle 4 alte [Übersetzungen](https://tuts.rumpke.de/animabelle-4/) Animabelle 5 Alte [Übersetzungen](https://tuts.rumpke.de/animabelle-5/)
- Animabelle 6 Alte [Übersetzungen](https://tuts.rumpke.de/animabelle-6/)

- Carine 2 alte [Übersetzungen](https://tuts.rumpke.de/carine-2/) • [Tutoriale](https://tuts.rumpke.de/tutoriale-carine/) – Carine
- 

- [Tutoriale](https://tuts.rumpke.de/tutoriale-denise-alte-tutoriale/) Denise
- $\bullet$  [Denise](https://tuts.rumpke.de/denise-2/) 2 • [Denise](https://tuts.rumpke.de/denise-3/) 3

#### **BARBARA**

[Tutoriale](https://tuts.rumpke.de/tutoriale-barbara/) – Barbara

#### **BEA**

[Tutoriale](https://tuts.rumpke.de/tutoriale-bea/) – Bea

#### **CARINE**

- [Tutoriale](https://tuts.rumpke.de/tutoriale-franie-margot/) Franie Margot Franie [Margot](https://tuts.rumpke.de/franie-margot-2/) 2
- Franie [Margot](https://tuts.rumpke.de/franie-margot-3/) 3

#### **COLYBRIX**

- [Tutoriale](https://tuts.rumpke.de/tutoriale-colybrix/) Colybrix • [Colybrix](https://tuts.rumpke.de/colybrix-2/) 2
- 

[Tutoriale](https://tuts.rumpke.de/tutoriale-nicole/) – Nicole • [Nicole](https://tuts.rumpke.de/nicole-2/) 2

#### **[DENISE](http://ma-galerie-paintshop-pro.eklablog.com/)**

#### **MIEKE**

- [Mieke](https://tuts.rumpke.de/mieke-tut-1-40/) Tut 1-80
- [Mieke](https://tuts.rumpke.de/mieke-81-160/)  $81 160$ • [Mieke](https://tuts.rumpke.de/mieke-161-233/)  $161 - 233$
- Mieke [Weihnachten 1-62](https://tuts.rumpke.de/mieke-weihnachten-1-62/)
- [Tutoriale](https://tuts.rumpke.de/tutoriale-mieke/) Mieke

#### **EVALYNDA**

[Evalynda](https://tuts.rumpke.de/evalynda-2/) 2 [Tutoriale](https://tuts.rumpke.de/tutoriale-evalynda/) – Evalynda

#### **FRANIE MARGOT**

• [Tutoriale](https://tuts.rumpke.de/tutoriale-valy/) – Valy Valy – alte [Tutoriale](https://tuts.rumpke.de/valy-alte-tutoriale/)

[Tutoriale](https://tuts.rumpke.de/1098-2/elise/) – Elise • [Elise](https://tuts.rumpke.de/elise-2/) 2

#### **NICOLE**

- **SOXIKIBEM**
- [Soxikibem](https://tuts.rumpke.de/soxikibem-tuts-1-32/) Tuts 1-32 Tutoriale – [Soxikibem](https://tuts.rumpke.de/tutoriale-soxikibem/)
- [Soxikibem](https://tuts.rumpke.de/soxikibem-seite-2/) Seite 2
- [Soxikibem](https://tuts.rumpke.de/soxikibem-seite-3/) Seite 3 • [Soxikibem](https://tuts.rumpke.de/soxikibem-seite-4-2/) – Seite 4
- Tutoriale [Ana-Maria](https://tuts.rumpke.de/tutoriale-ana-maria/)
- [Tutoriale](https://tuts.rumpke.de/tutoriale-cidaben/) CidaBen [Tutoriale](https://tuts.rumpke.de/tutoriale-elaine/) – Elaine
- [Tutoriale](https://tuts.rumpke.de/tutoriale-inacia-neves/) Inacia Neves
- Tutoriale [Leni Diniz](https://tuts.rumpke.de/tutoriale-leni-diniz/)
- Tutoriale [Marcinha](https://tuts.rumpke.de/tutoriale-marcinha/) [Tutoriale](https://tuts.rumpke.de/tutoriale-roberta/) – Roberta
- [Tutoriale](https://tuts.rumpke.de/tutoriale-tati-robert/) Tati Robert Marcinha und [Soxikibem](https://tuts.rumpke.de/marcinha-und-soxikibem/)
- Tutoriale [Marcinha](https://tuts.rumpke.de/tutoriale-marcinha-elaine/) + Elaine
- **TESY**
- [Tesy](https://tuts.rumpke.de/tesy-tuts-1-37/) Tuts 1-37 • [Tutoriale](https://tuts.rumpke.de/tutoriale-tesy/) – Tesy
- **SWEETY**

#### **VALY**

#### **YED[RALIN](http://ma-galerie-paintshop-pro.eklablog.com/blue-christmas-p700372)A**

[Yedralina](https://tuts.rumpke.de/yedralina-2/) 2 alte Tutoriale Tutoriale – [Yedralina](https://tuts.rumpke.de/tutoriale-yedralina/)

#### **ELISE**

#### **MELODI**

[Tutoriale](https://tuts.rumpke.de/tutoriale-melodi/) – Melodi

#### **NOCH MEHR TUTORIALE**

**Andre**  $1 + 2 + 3 + 4$  $1 + 2 + 3 + 4$  $1 + 2 + 3 + 4$  $1 + 2 + 3 + 4$  $1 + 2 + 3 + 4$  $1 + 2 + 3 + 4$  $1 + 2 + 3 + 4$ 

**[Annarella](https://tuts.rumpke.de/annarella/)**

**[Anesia](https://tuts.rumpke.de/anesia/)**

**Azalee [1](https://tuts.rumpke.de/azalee-1/)**

**Belinda [1](https://tuts.rumpke.de/belinda/) [2](https://tuts.rumpke.de/belinda-seite-2/) 3**

**[Bijounet](https://tuts.rumpke.de/bijounet/)**

**[Catrien](https://tuts.rumpke.de/catrien/)**

*[Ceylan](https://tuts.rumpke.de/ceylan/)*

**[Cloclo](https://tuts.rumpke.de/tutoriale-cloclo/)**

**Cloclo [2](https://tuts.rumpke.de/cloclo-2/) [3](https://tuts.rumpke.de/cloclo-3/) 4**

**[Cloclo](https://tuts.rumpke.de/cloclo-2/) alte Tuts**

**[Corinne](https://tuts.rumpke.de/corinne/)**

*[Dilek](https://tuts.rumpke.de/tutoriale-dilek/)*

**[Domie](https://tuts.rumpke.de/domie/)**

**Edith**  $\boxed{1}$  $\boxed{1}$  $\boxed{1}$   $\boxed{2}$  $\boxed{2}$  $\boxed{2}$   $\boxed{3}$  $\boxed{3}$  $\boxed{3}$  [4](https://tuts.rumpke.de/tutoriale-edith/)

**[Eglantine](https://tuts.rumpke.de/tutoriale-eglantine/)**

*[Kathania](https://tuts.rumpke.de/tutoriale-kathania/)*

**Katinka**  $|1| + |2| + 3 + 4$  $|1| + |2| + 3 + 4$  $|1| + |2| + 3 + 4$  $|1| + |2| + 3 + 4$  $|1| + |2| + 3 + 4$  $|1| + |2| + 3 + 4$  $|1| + |2| + 3 + 4$ 

**[Katinka](https://tuts.rumpke.de/katinka-tuts-1-29/) Tuts 1-29**

*[Kamil](https://tuts.rumpke.de/tutoriale-kamil/)*

**Lady [Graph](https://tuts.rumpke.de/lady-graph/)**

**[Laurette](https://tuts.rumpke.de/laurette/)**

**[Libellule](https://tuts.rumpke.de/libellule/)**

**[Lily](https://tuts.rumpke.de/tutoriale-lily/) [Lola](https://tuts.rumpke.de/lola/)**

**Malacka [1](https://tuts.rumpke.de/malacka/) [2](https://tuts.rumpke.de/malacka-2/) 3**

**[Mentali](https://tuts.rumpke.de/mentali/)**

**[Mineko](https://tuts.rumpke.de/mineko/) [2](https://tuts.rumpke.de/mineko-2/) [3](https://tuts.rumpke.de/mineko_3/) [4](https://tuts.rumpke.de/mineko-4/) 5**

[Noisette](https://tuts.rumpke.de/noisette-tut-1-80/) Tuts 1-80 [81-167](https://tuts.rumpke.de/noisette-81-167/)

*[Noisette](https://tuts.rumpke.de/tutoriale-noisette/)*

**[Poushka](https://tuts.rumpke.de/tutoriale-poushka/) Rose de [Sable](https://tuts.rumpke.de/rose-de-sable/)**

**Tine Tuts [1-58](https://tuts.rumpke.de/tine-tuts-1-58/)**

*[Tine](https://tuts.rumpke.de/tutoriale-tine/) ab 59*

**[Womanance](https://tuts.rumpke.de/womanence/)**

**[Zane](https://tuts.rumpke.de/zane/)**

**Ostern [1](https://tuts.rumpke.de/ostern/) 2**

**Weihnachten [1](https://tuts.rumpke.de/weihnachten/) 2 3 4 5** *[Signtags](https://tuts.rumpke.de/signtags/)*

**[Animationen](https://tuts.rumpke.de/animationen/)**

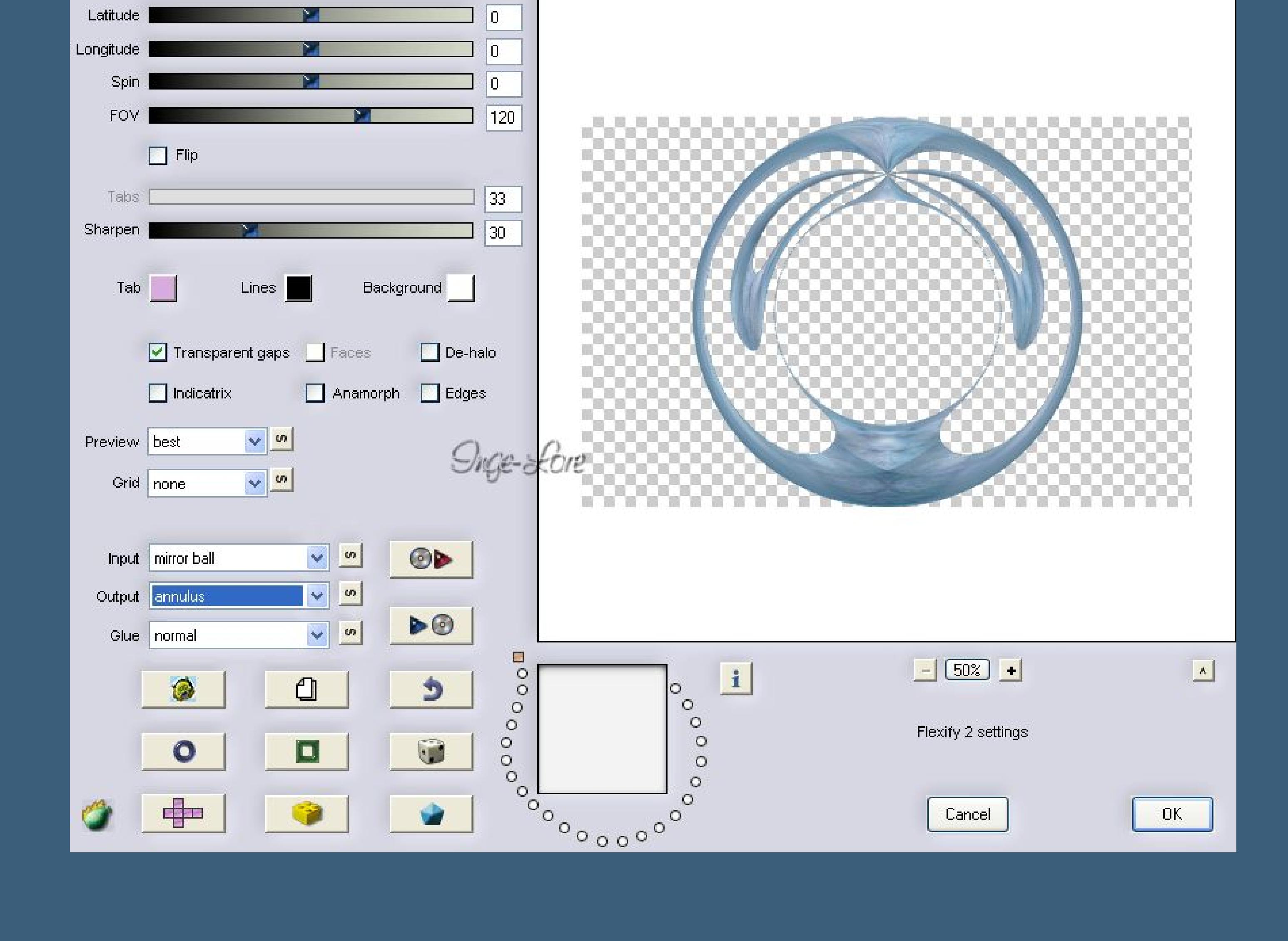

# **Lily – Blue Christmas**

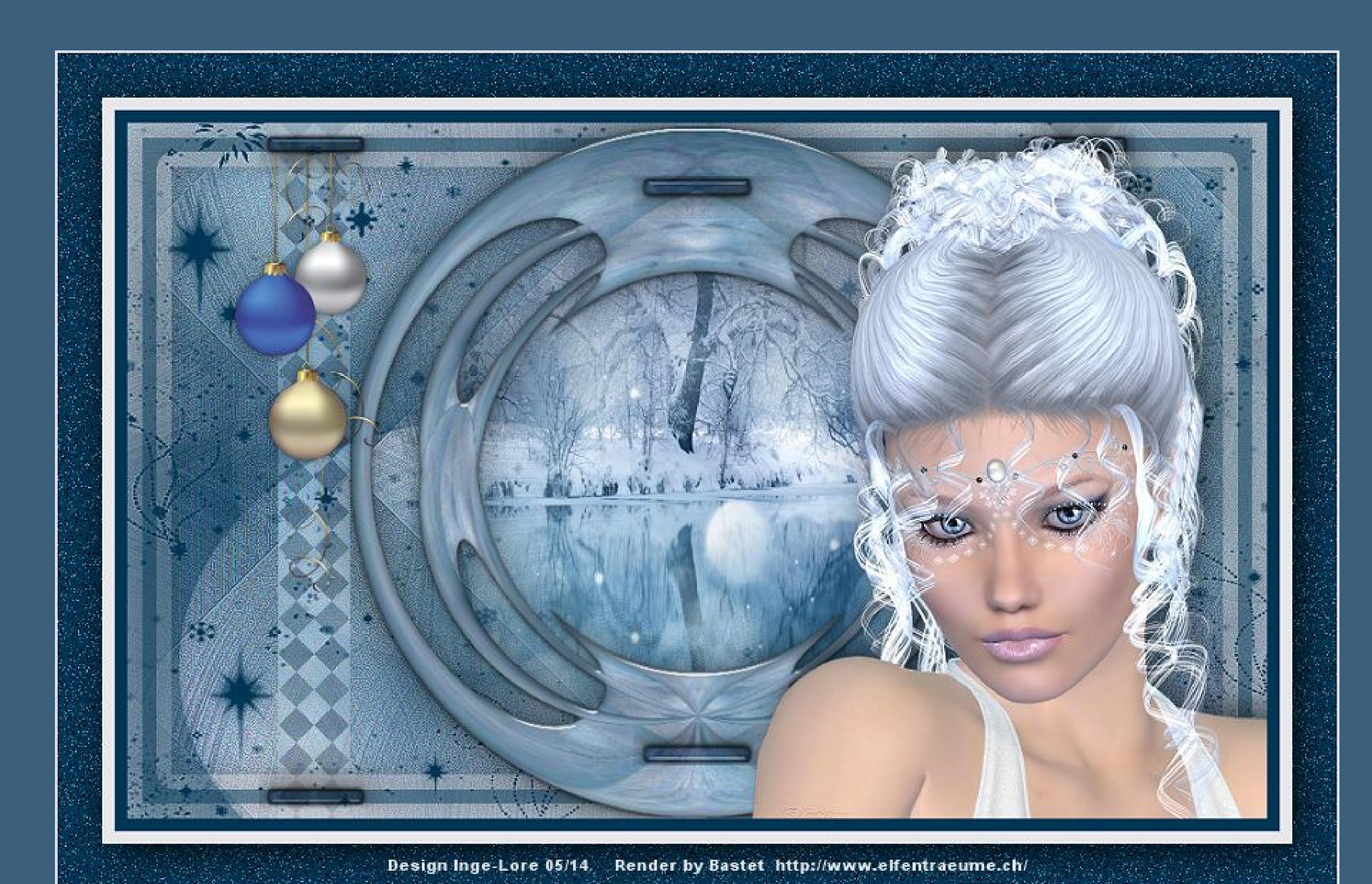

# **Blue Christmas**

**Inge-Lore 29.05.2014**

**Dieses Tutorial habe ich mit der Erlaubnis von Lily übersetzt,**

**ihre schöne Seite findest du hier** 

#### 匮

**Merci Lily de ce que je peux traduire vos beaux tutoriaux. Das Copyright des original Tutorials liegt alleine bei Lily, das Copyright der deutschen Übersetzung liegt alleine bei mir,Inge-Lore.**

**Es ist nicht erlaubt,das Tutorial zu kopieren oder auf**

**Punkt 2 Ebenen sichtbar zusammenfassen Effekte–Plugins>Simple – Blintz Ebene duplizieren Bild–Horizontal spiegeln stell den Mischmodus auf Helligkeit (L) und die Deckkraft auf 50 % sichtbar zusammenfassen. Effekte–Plugins–DC** spécial – Ice

Control 0:  $\overline{\phantom{a}}$ 

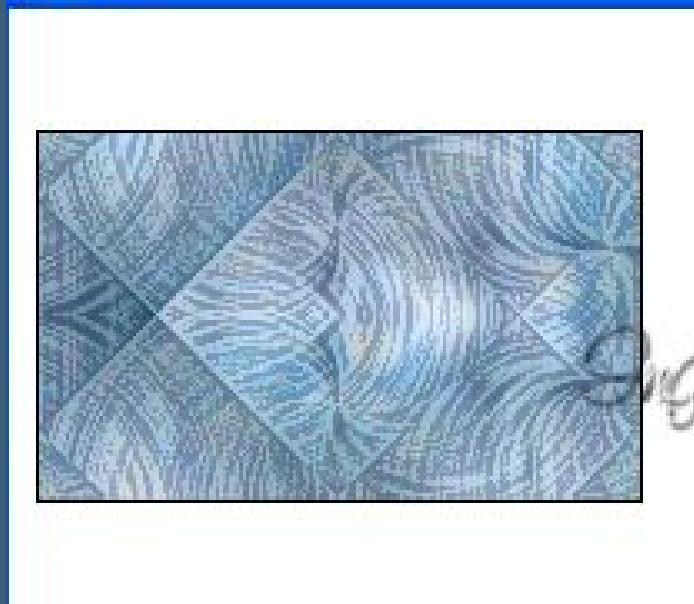

Ice...

**Flexify 2** 

ce-Lore

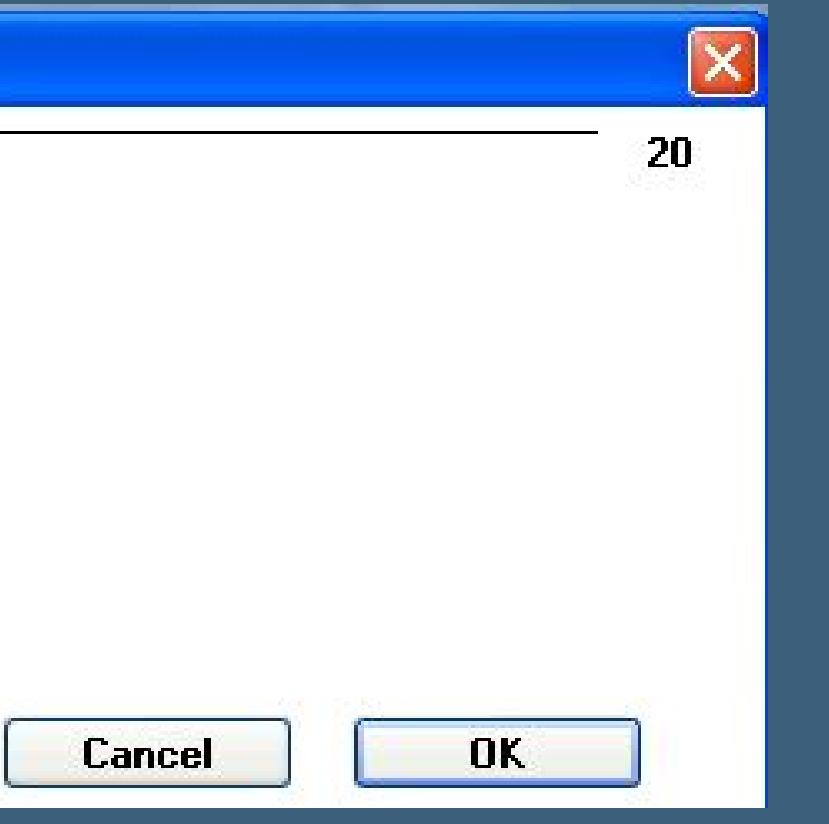

**anderen Seiten zum download anzubieten.**

**Mein Material habe ich aus diversen Tubengruppen.**

**Das Copyright des Materials liegt alleine beim jeweiligen Künstler.**

**Punkt 3 Bild–frei drehen–90 Grad nach links** Effekte–Plugins–Simple–Zoom out and Flip **verkleinern auf 80 %** Effekte–Plugins>Flaming Pear – Flexify 2

• [Sweety](https://tuts.rumpke.de/sweety-tut-1-81/) Tut 1-81 • Sweety Tuts [82-104](https://tuts.rumpke.de/sweety-tuts-82-104/)

• [Tutoriale](https://tuts.rumpke.de/tutoriale-sweety/) – Sweety

**Sollte ich ein Copyright verletzt haben,sendet mir bitte eine [E-Mail](mailto:i.rumpke@gmx.de).**

**Ich danke allen Tubern für das schöne Material,**

**ohne das es solche schönen Bilder gar nicht geben würde.**

**Mein besonderer Dank geht an Bastet für die schöne Personentube**

**Ich habe das Tutorial mit PSP X2 geschrieben,aber es sollte auch mit allen anderen Varianten zu basteln gehen. \*\*\*\*\*\*\*\*\*\*\*\*\*\*\*\*\*\*\*\*\*\*\*\*\*\*\*\*\*\*\*\*\*\*\*\*\*\*\*\*\*\*\*\*\*\*\*\*\*\*\*\*\* Hier werden meine Tutoriale getestet**

凳

**\*\*\*\*\*\*\*\*\*\*\*\*\*\*\*\*\*\*\*\*\*\*\*\*\*\*\*\*\*\*\*\*\*\*\*\*\*\*\*\*\*\*\*\*\*\*\*\*\*\*\*\***

**[Plugins](http://www.lundentreux.info/infographie/filtres/Aentree.htm)**

**Simple – Blintz – Zoom out and ip DC Special – Ice Alien Skin Eye Candy 5 Impact – Glass VM Instant Art – Tripolis Flaming Pear – Flexify 2**

**\*\*\*\*\*\*\*\*\*\*\*\*\*\*\*\*\*\*\*\*\*\*\*\*\*\*\*\*\*\*\*\*\*\*\*\*\*\*\*\*\*\*\*\*\*\*\*\*\*\*\*\***

**[Material](http://www.mediafire.com/download/19qcqqa15j2tyam/Lily-12-Blue-Christmas.rar) oder [HIER](https://filehorst.de/d/dEhkfEEF)**

**du brauchst noch Dekotuben Landschaftstube Personentube meine ist von Bastet ihre HP ist leider geschlossen \*\*\*\*\*\*\*\*\*\*\*\*\*\*\*\*\*\*\*\*\*\*\*\*\*\*\*\*\*\*\*\*\*\*\*\*\*\*\*\*\*\*\*\*\*\*\*\*\*\*\*\***

## **Vorwort !!**

**Alle,die mit einer neuen PSP Version (ab X3) arbeiten, können nicht mehr so spiegeln,wie man es bis dahin kannte. Dafür habe ich eine kleine Anleitung geschrieben,wie es mit Skripten geht. Schau [HIER](https://sites.google.com/site/ingelorestutoriale4/spiegeln-bei-neuen-psp-versionen)**

*Weil man bei den neuen PSP Versionen nicht mehr so einfach spiegeln kann,*

*mir dadurch die Arbeit schwerer gemacht wird und dir auch,*

- *habe ich mich dazu entschieden,*
- *nur noch mit den Skripten zu arbeiten !!!! Mach es dir auch einfach und installiere dir die Skripte !!*

**\*\*\*\*\*\*\*\*\*\*\*\*\*\*\*\*\*\*\*\*\*\*\*\*\*\*\*\*\*\*\*\*\*\*\*\*\*\*\*\*\*\*\*\*\*\*\*\*\*\*\*\***

**Wenn etwas verkleinert wird,dann immer ohne Haken bei \*Alle Ebenen angepaßt\* , andernfalls schreibe ich es dazu. \*\*\*\*\*\*\*\*\*\*\*\*\*\*\*\*\*\*\*\*\*\*\*\*\*\*\*\*\*\*\*\*\*\*\*\*\*\*\*\*\*\*\*\*\*\*\*\*\*\*\***

**Das Originaltut [HIER](http://ma-galerie-paintshop-pro.eklablog.com/blue-christmas-p700372)**

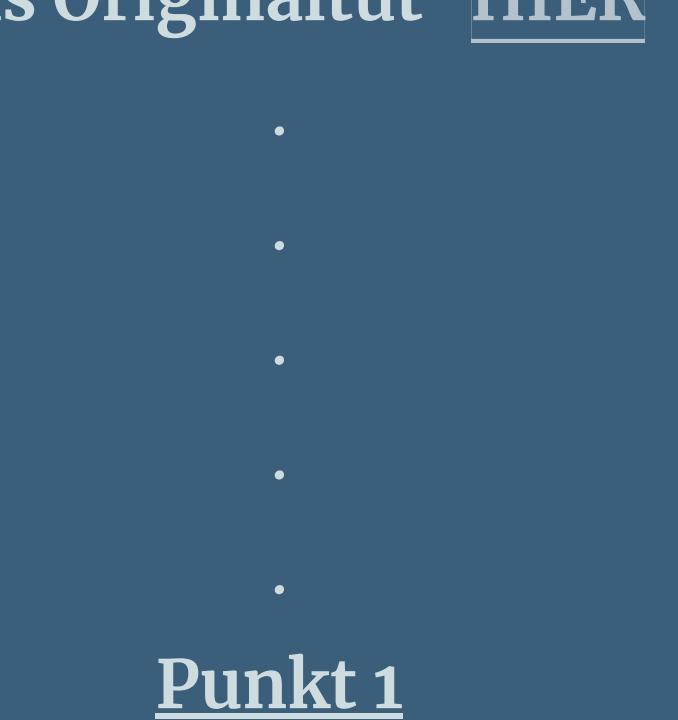

**Schiebe die Selectionsdateien in den Auswahlordner beim PSP. Such dir aus deinen Tuben eine helle VG (#e7e6ea) und eine dunkle (#003655) HG Farbe aus.**

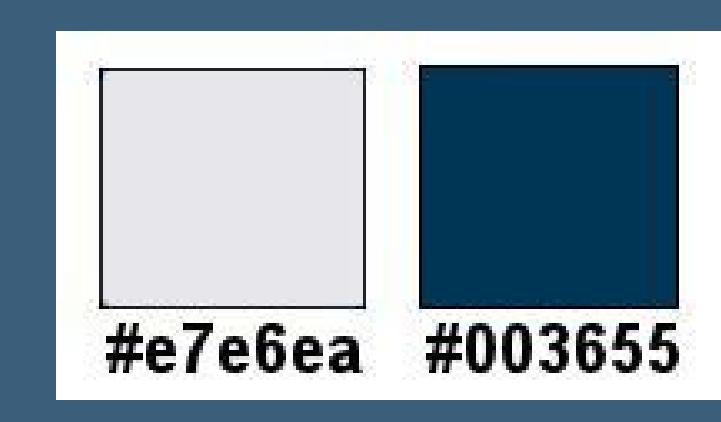

**Öne ein neues Blatt 900 x 550 Px und fülle es mit diesem Verlauf**

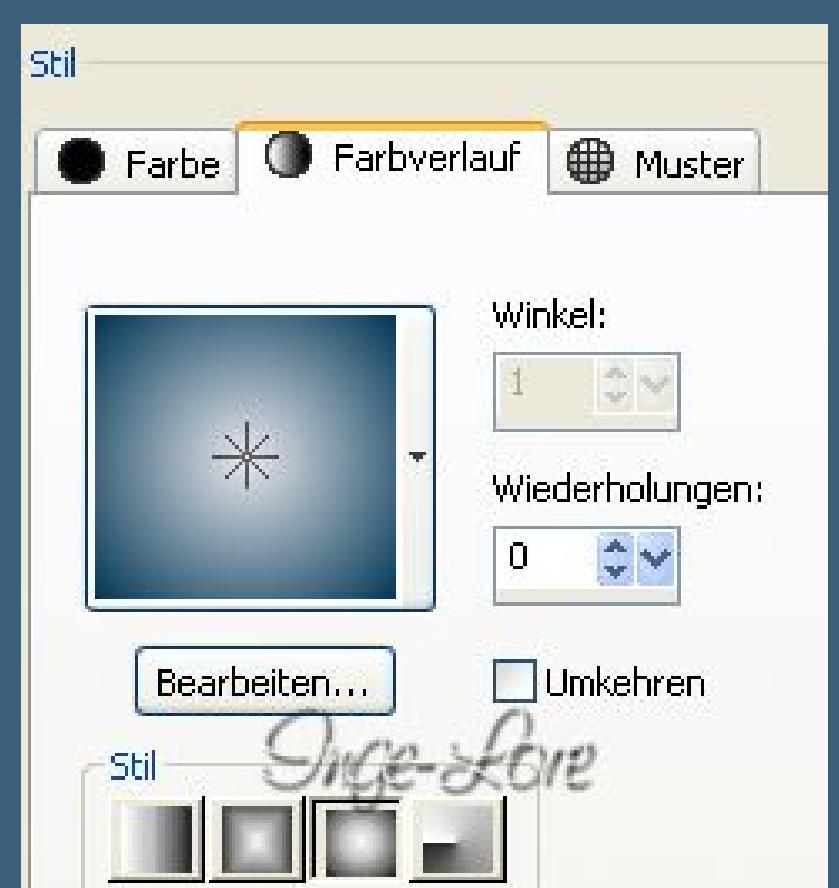

**neue Ebene–Auswahl alles kopiere deine Landschaftstube–einfügen in die Auswahl.**

**Auswahl aufheben**

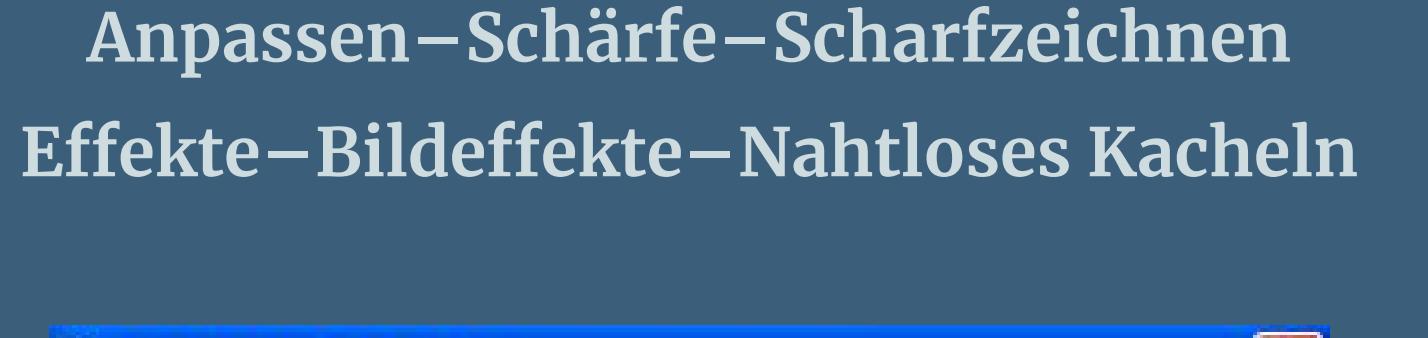

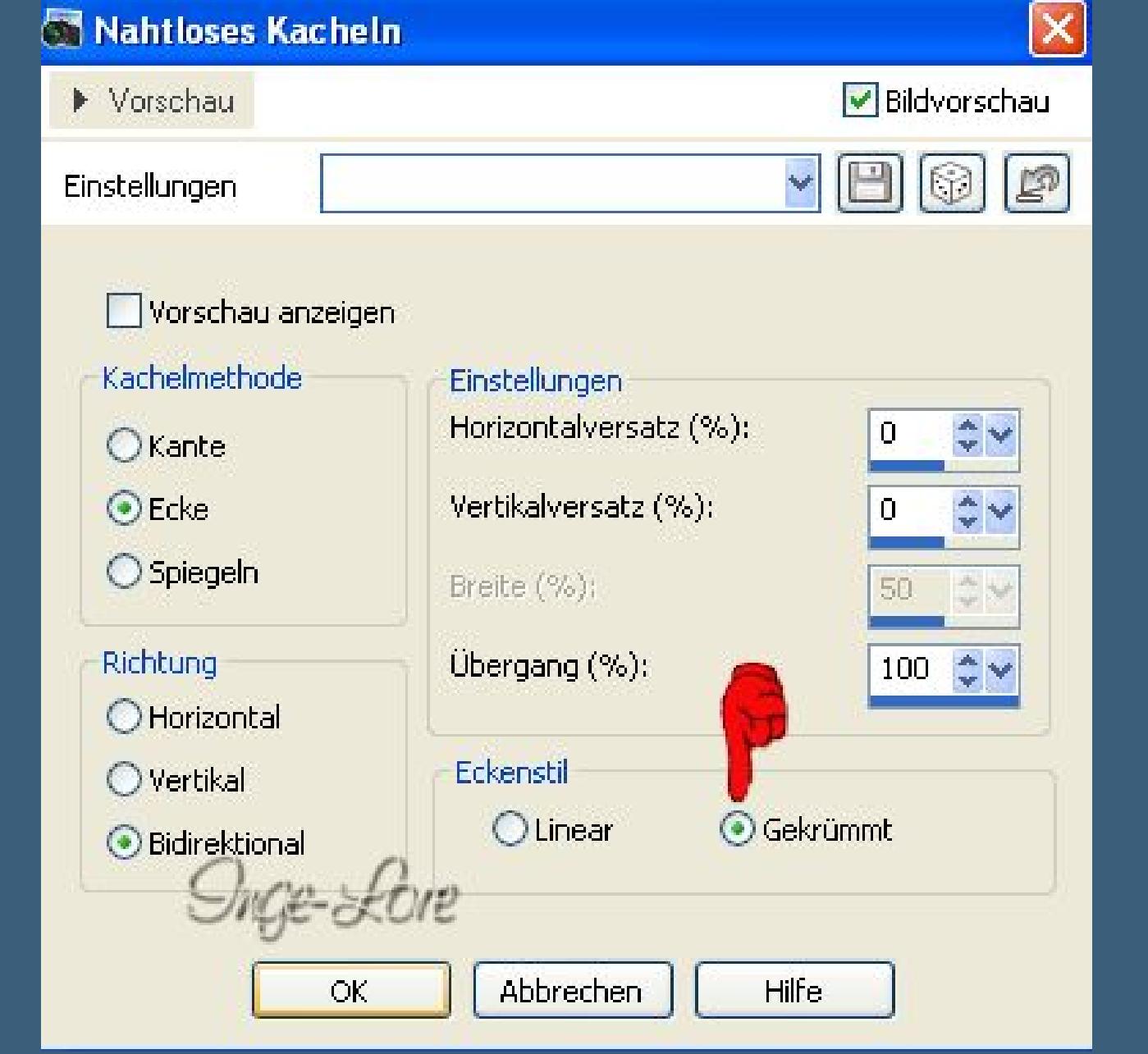

**Anpassen–Bildschärfe verringern–Strahlenförmige Unschärfe**

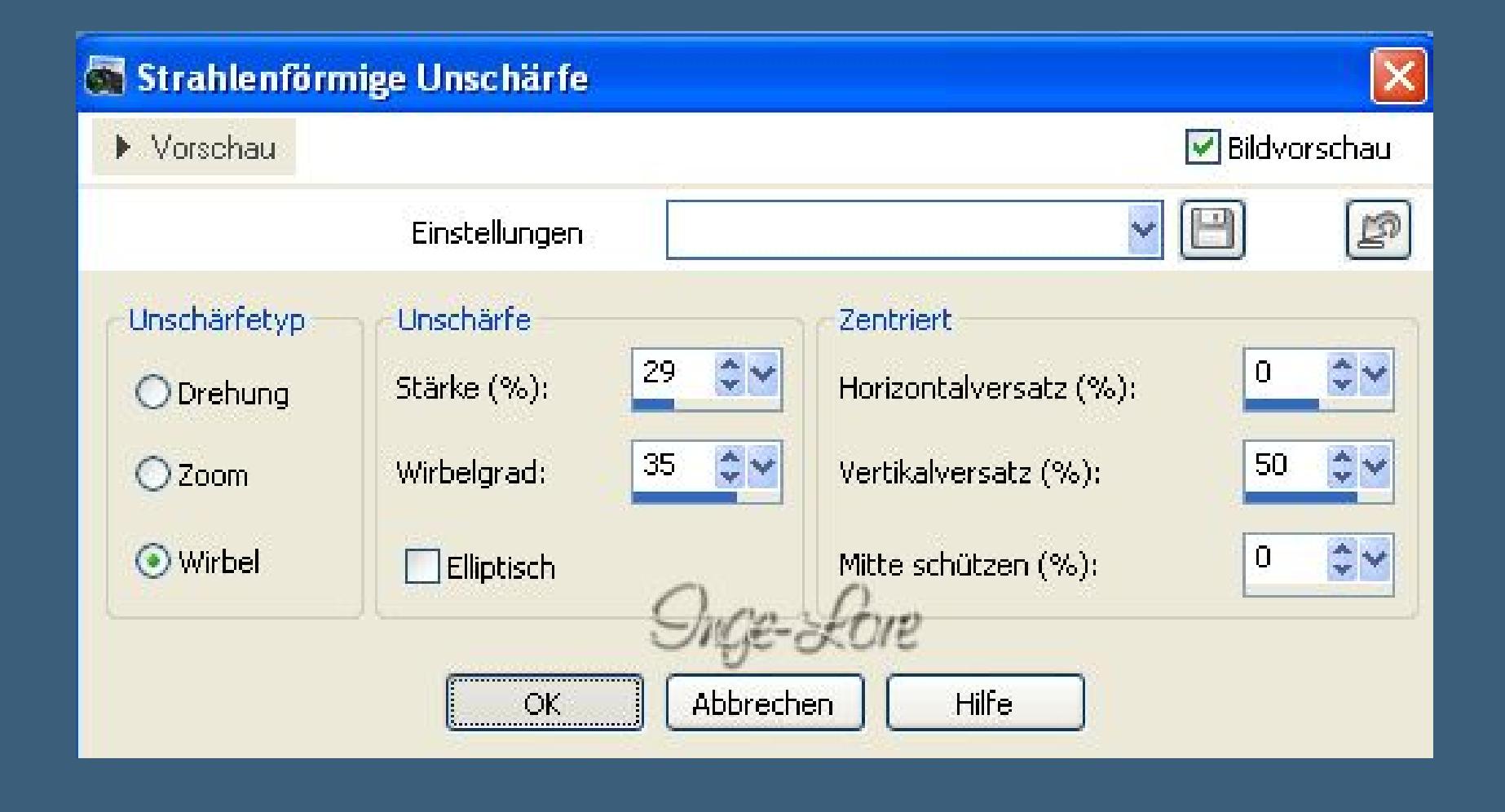

**scharfzeichnen–duplizieren Bild–Bildgröße ändern–verkleinern auf 80 % kein Haken bei alle Ebenen angepaßt.**

**Ebene duplizieren Bild–horizontal spiegeln nach unten zusammenfassen. Effekte–Plugins>Alien Skin Eye Candy 5 Impact – Glass klick einfach auf das Preset \*Clear\* verkleinern auf 95 %.**

#### **Punkt 4**

**Auswahl–Auswahl laden/speichern–Auswahl aus Datei laden Auswahl \*Blue christmas\_Selection 1\* laden**

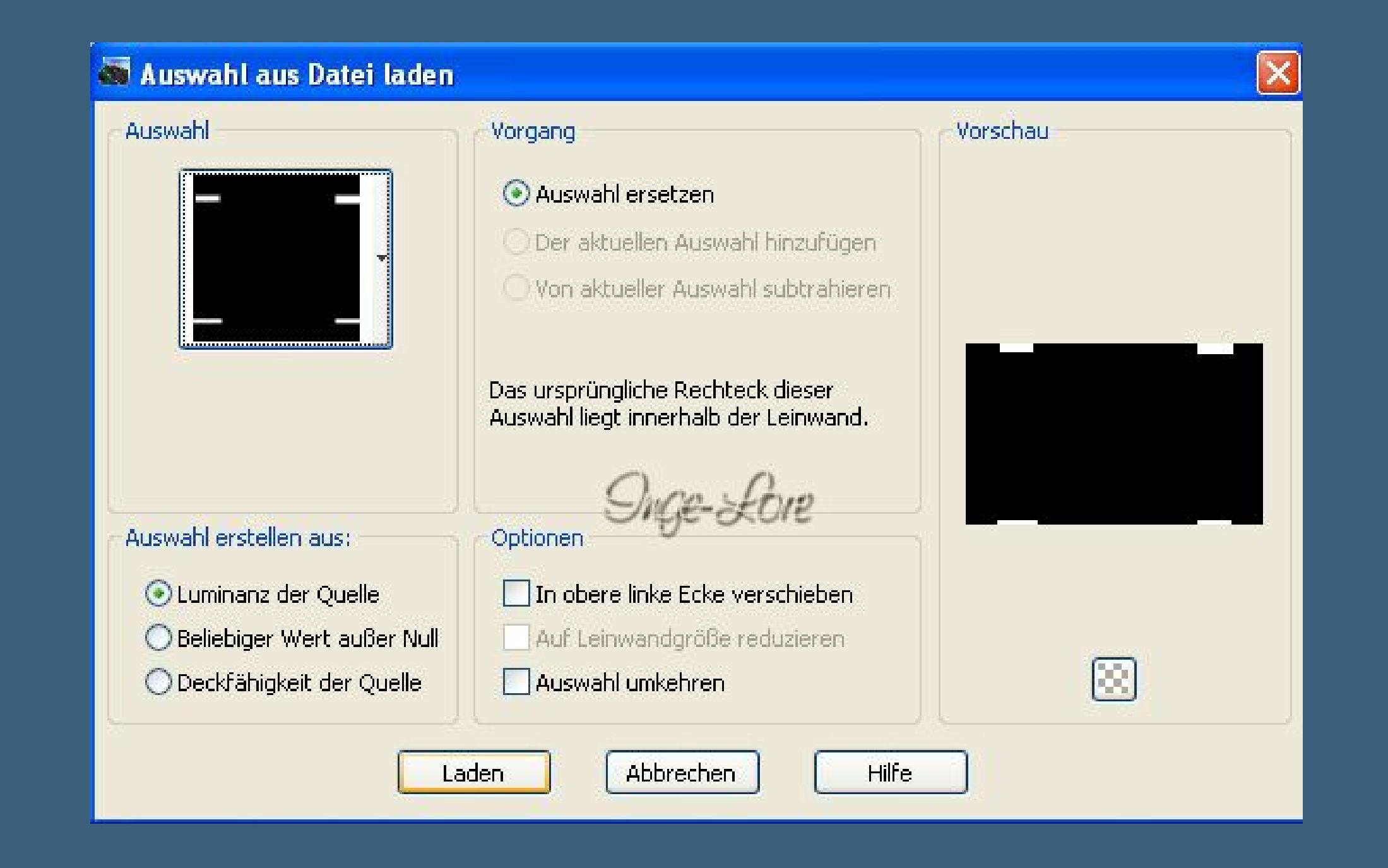

**Löschtaste drücken–Auswahl aufheben. (Das hat bei mir nichts gebracht,weiß nicht,warum das so im Tut steht). Schlagschatten 0/0/50/40 Auswahl \*Blue christmas\_Selection 2\* laden neue Ebene–einfügen in die Auswahl (die Landschaftstube sollte noch im Speicher sein) Auswahl aufheben–Ebene nach unten schieben. Scharfzeichnen–neue Ebene**

**Auswahl \*Blue christmas\_Selection 3\* laden mit dem Farbverlauf füllen.**

#### **Punkt 5 Eekte–Plugins–VM Instant Art – Tripolis**

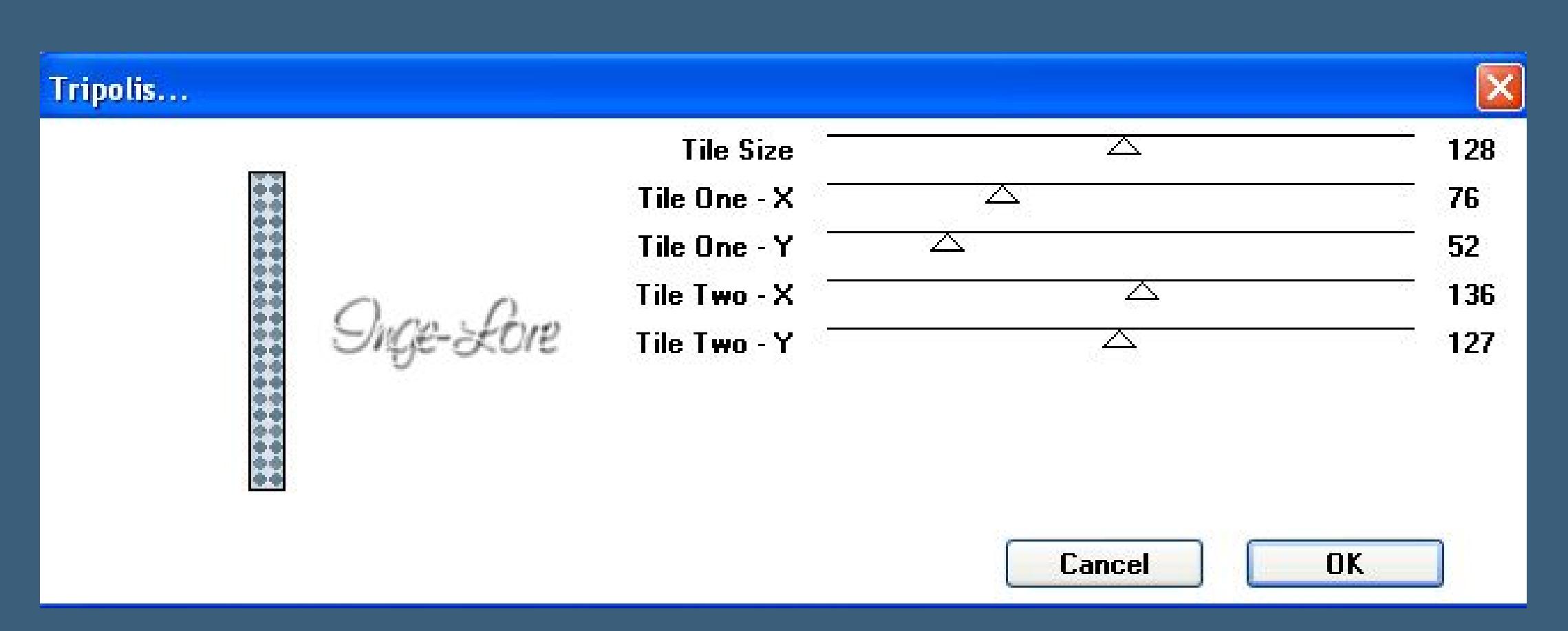

**Auswahl aufheben. Eekte–Bildeekte–Verschiebung 58 / 0**

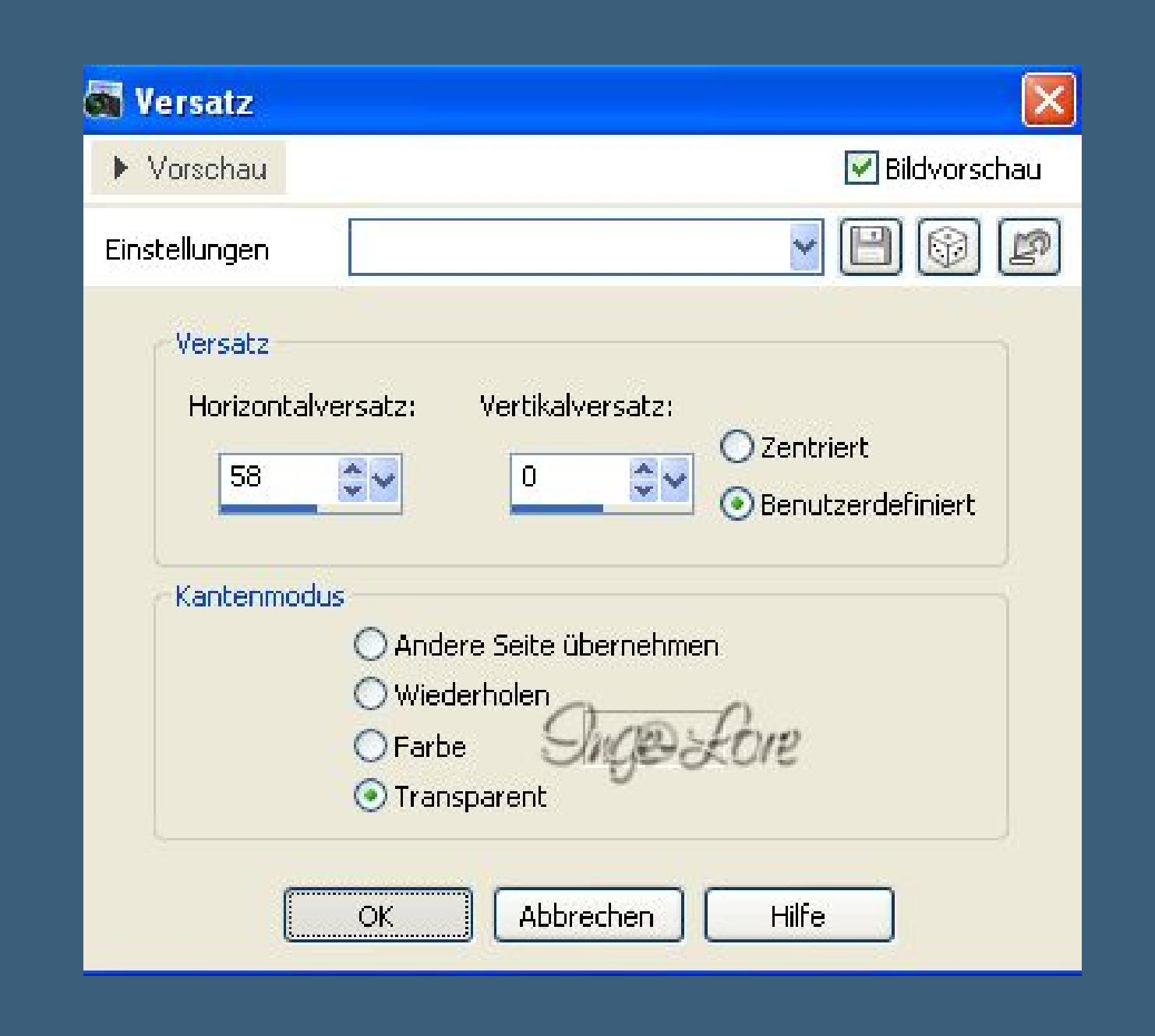

## **Eekte–Reektionseekte–Spiegelrotation**

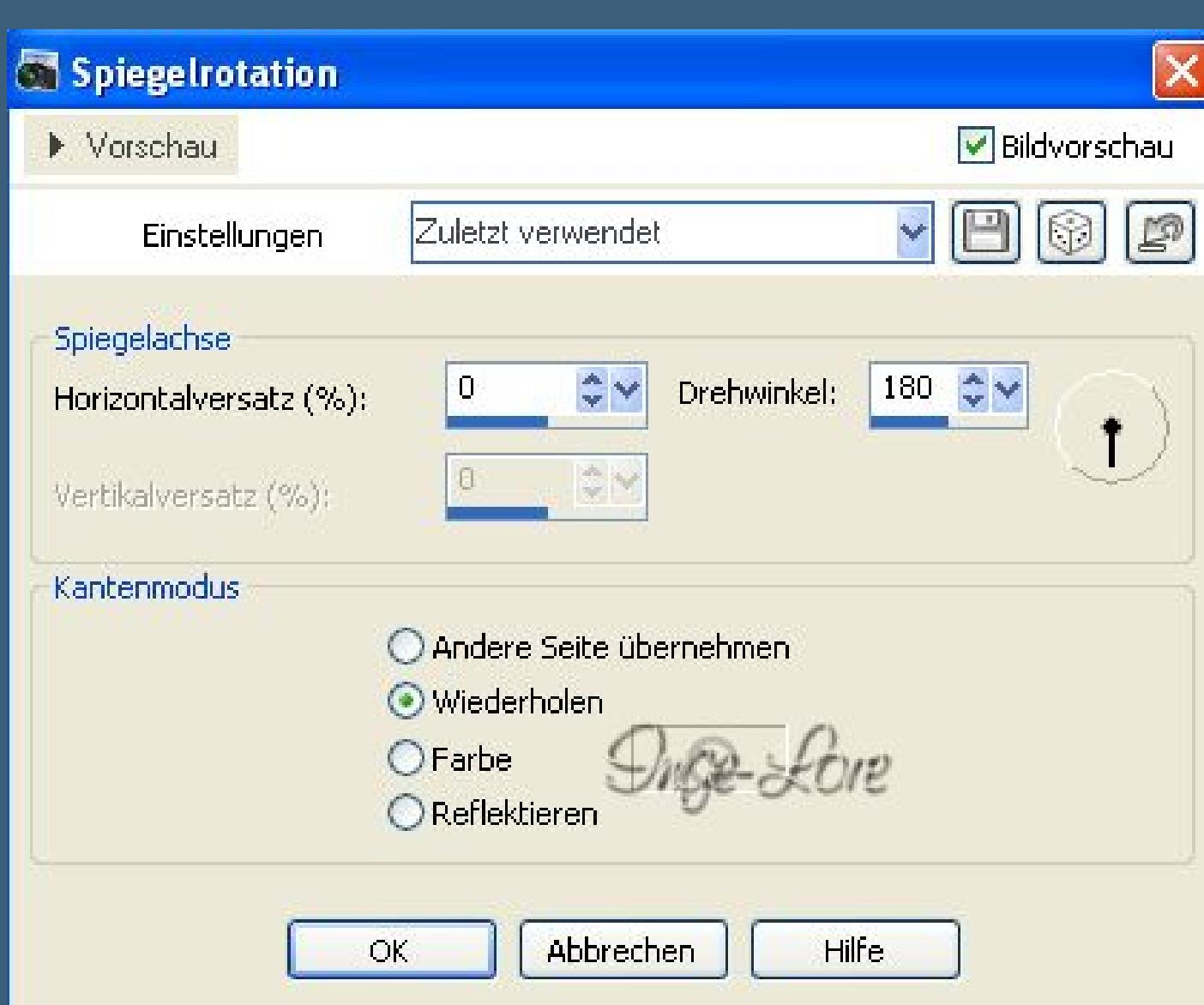

**stell den Mischmodus auf Helligkeit (L) und die Deckkraft auf 60 %.**

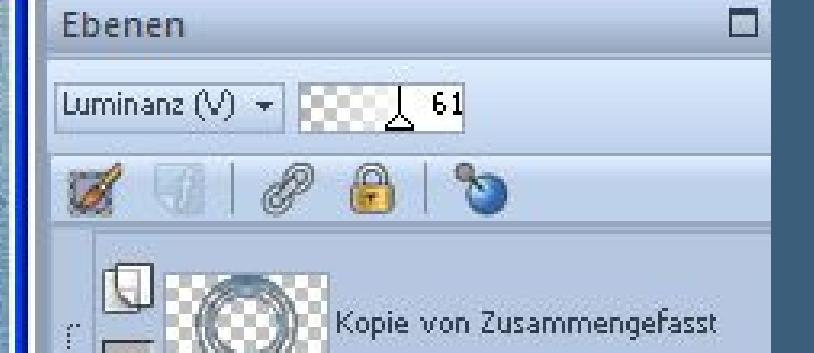

Raster 2

Raster 1

Zusammengefasst

 $\square$  -

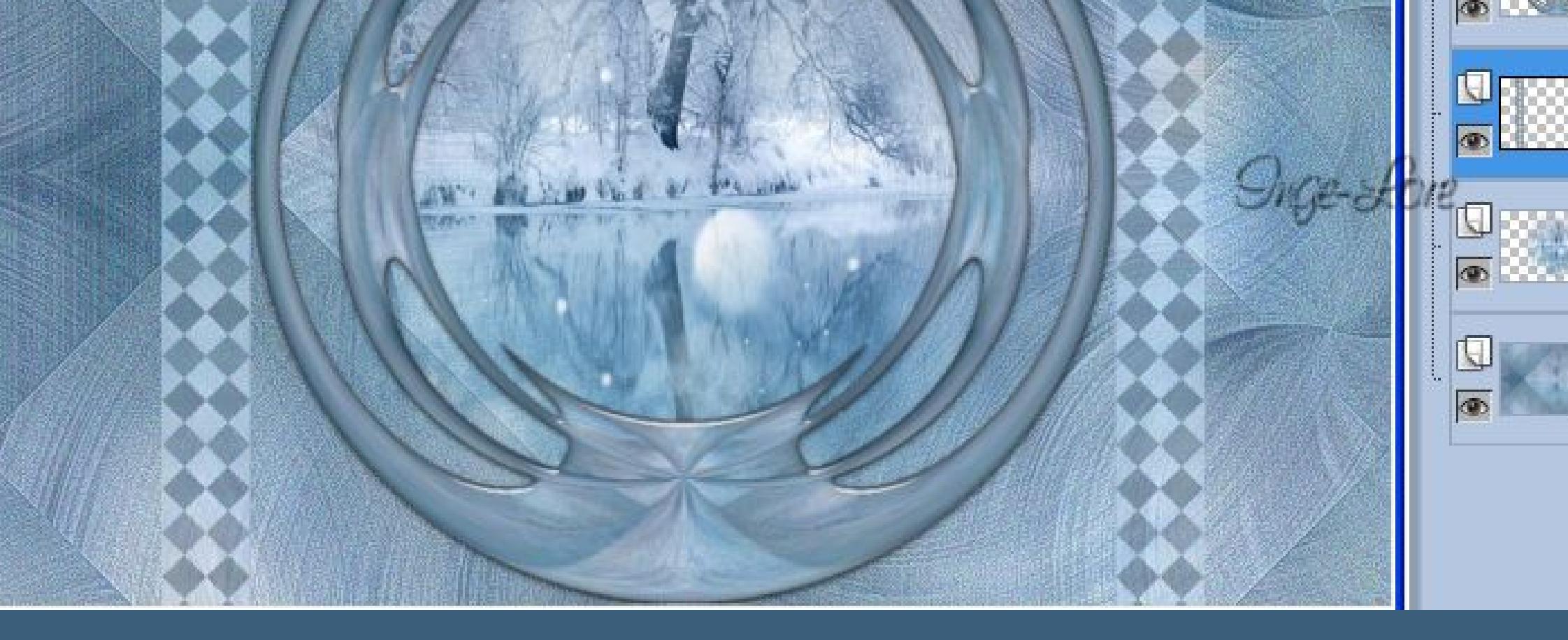

**Neue Ebene–Auswahl alles Auswahl ändern–verkleinern um 35 Px Auswahl umkehren stell die Deckkraft vom Fülleimer auf 50 % fülle mit der hellen VG Farbe.**

**Punkt 6 Auswahl verkleinern um 12 Px fülle die Auswahl mit der dunklen HG Farbe Auswahl aufheben–Schlagschatten wie eingestellt. Neue Ebene–stell die Deckkraft vom Fülleimer wieder auf 100 % fülle die Ebene mit der HG Farbe Ebenen–Maskenebene aus Bild–\*Narah\_mask\_0530\***

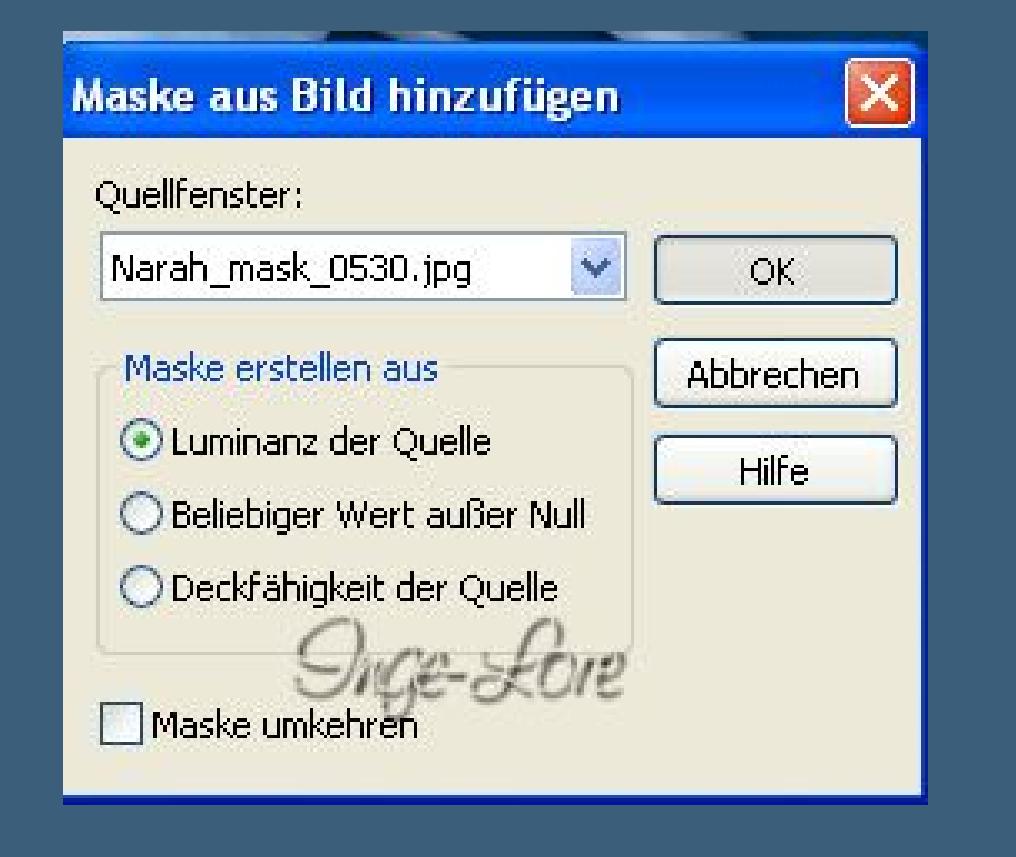

**zusammenfassen–Gruppe zusammenfassen. Kanteneekte nachzeichnen. Schiebe die Landschaftstube an zweite Stelle von oben.**

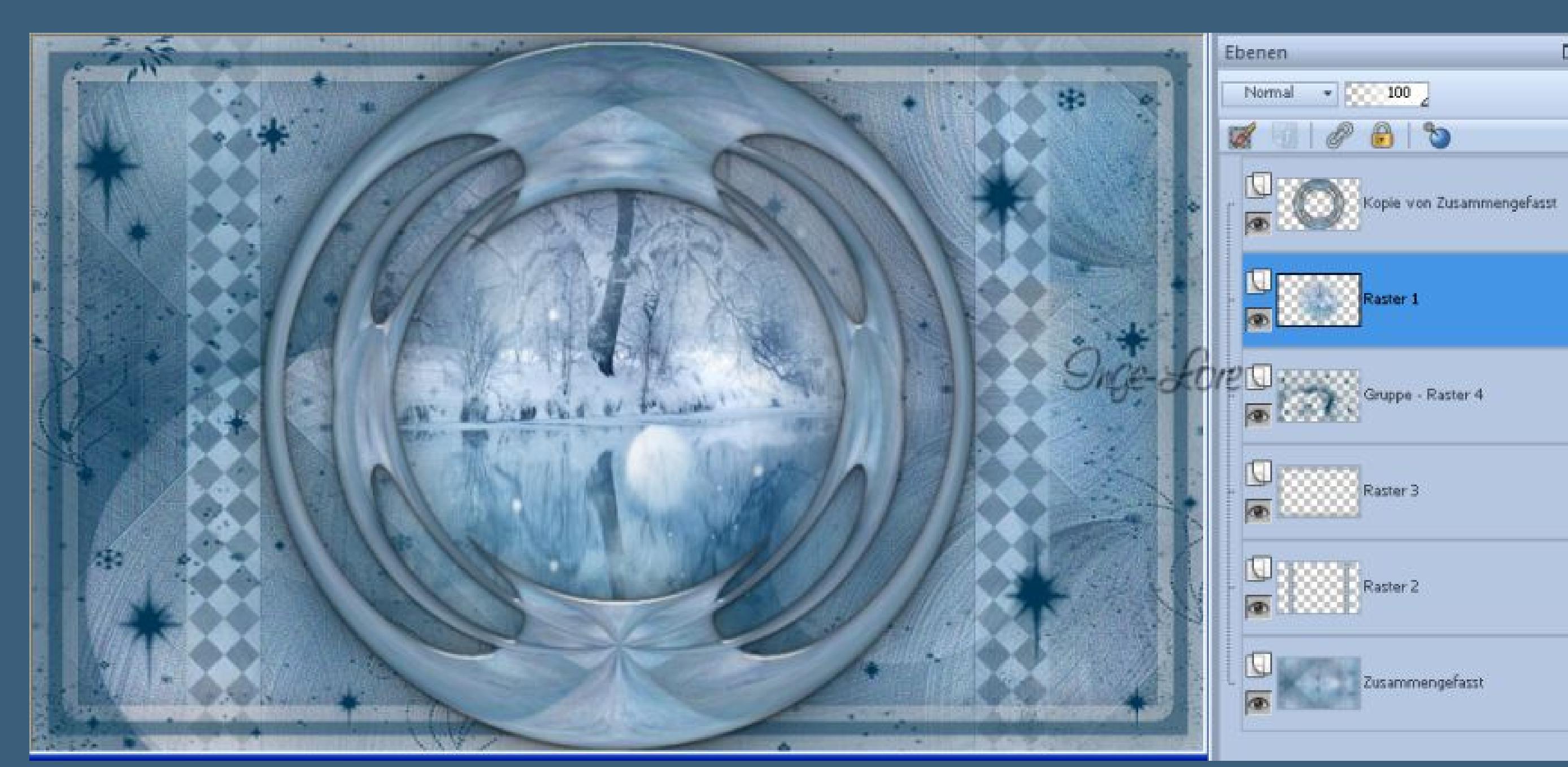

## **Punkt 7**

**Geh auf die oberste Ebene kopiere \*Dèco\*–einfügen auf dein Bild der Mischmodus steht auf Multiplikation. Kopiere \*Dèco Boule de Noel\*–einfügen auf dein Bild nach links oben schieben–Schlagschatten 0/0/50/10 Kopiere deine Frauentube–einfügen auf dein Bild passe die Größe an–scharfzeichnen nach rechts schieben–Schlagschatten 0/0/80/30 Gefällt dir dein Bild–dann fasse alle Ebenen zusammen.**

# **Punkt 8**

**Bild–Rand hinzufügen 10 Px HG Farbe 10 Px VG Farbe 35 Px HG Farbe klick mit dem Zauberstab in den 35 Px Rand Anpassen–Bildrauschen hinzufügen/entfernen Bildrauschen hinzufügen**

**Bildrauschen hinzufügen** ■ Bildvorschau Vorschau  $\boxed{\mathbb{Z}}$  $\times$   $\boxdot$ Einstellungen **O** Zufällig Rauschen: Gleichmäßig  $|20\rangle$  $4 - 96$ ○Gaußscher Wert Monochrom Singe-Score Hilfe Abbrechen  $OK$ 

**Auswahl umkehren Schlagschatten 6´5/5/80/40 wiederhole mit -5/-5 Auswahl aufheben Rand hinzufügen 2 Px VG Farbe. Verkleinere dein Bild auf eine Breite von 900 Px Haken rein bei alle Ebenen angepaßt. Setz noch dein WZ und das Copyright aufs Bild alles zusammenfassen–scharfzeichnen und als jpg speichern.**